# **SOFTWARE FOR THE REVISION OF APPLICATION OF THE REGULATIONS FOR SUBMISSION OF PAPERS OF THE UNIVERSITY OF ZULIA IN WORD DOCUMENTS**

## **SOFTWARE PARA LA REVISIÓN DE APLICACIÓN DEL REGLAMENTO DE PRESENTACIÓN DE TRABAJOS DE LA UNIVERSIDAD DEL ZULIA EN DOCUMENTOS WORD<sup>1</sup>**

Bladimir Enrique Díaz Tapia<sup>2</sup>

#### **RESUMEN**

La presente investigación tiene como objetivo general, desarrollar un software para la revisión de aplicación de las normas de presentación de trabajos de La Universidad del Zulia en documentos Word. La metodología utilizada fue el método del ciclo de vida para el desarrollo de sistemas de James Senn. Con el desarrollo de esta investigación se obtuvo un software que permite automatizar el proceso de aplicación del reglamento de presentación de trabajos en La Universidad del Zulia en proyectos. Sin embargo, se recomienda que se ahonde más en el tema, específicamente la parte de informes del reglamento, para expandir la funcionalidad del sistema. **Palabras Clave:** software, revisión, formato, reglamento, TEG.

#### **ABSTRACT**

The present research has as general objective, to develop a software for the revision of application of the norms of presentation of works of the University of Zulia in Word documents. The methodology used was the life cycle method for the development of James Senn systems. With the development of this research was obtained a software that allows to automate the process of application of the regulation of presentation of works in the University of Zulia in projects. However, it is recommended that you go further into the subject, specifically the reporting part of the regulation, to expand the functionality of the system.

**Key Words:** software, editing, formatting, regulation, TEG.

Recibido: 31 / 10 / 2017

Aceptado: 04 / 11 / / 2017

 $\overline{a}$ 

<sup>1</sup> El presente artículo se presentó como tesis para obtener el grado de licenciado en Computación de la Universidad del Zulia

<sup>2</sup> Secretario Revista Negotium y Revista Orbis, Vicepresidente Fundación Unamuno. bladimirdiaz7@gmail.com

# **PLANTEAMIENTO DEL PROBLEMA**

En marzo de 2004, el Consejo Universitario de La Universidad del Zulia (LUZ), aprobó el reglamento para la presentación de trabajos en LUZ, el cual regula la presentación escrita de los trabajos realizados por los docentes, investigadores, estudiantes y personal administrativo, cuyo propósito es lograr uniformidad en cuanto a coherencia y consistencia en la presentación y evaluación de trabajos (LUZ, 2004).

En particular, la Comisión de Trabajo Especial de Grado (CTEG) de la Licenciatura en Computación (LICOM), ha detectado deficiencias al momento de aplicar dicho reglamento, haciendo la labor de revisión y corrección de los proyectos de Trabajo Especial de Grado (TEG) interminable, debido a dichas deficiencias, siendo entre otras: espaciado entre párrafos y títulos, espaciado entre párrafos y párrafos, control de líneas viudas y huérfanas, manejo de formato en citas textuales e ideológicas, márgenes de página, y saltos de sección (Leal, Entrevista personal, 9 de febrero de 2015).

Existe un sistema de preparación de documentos, cuyo nombre es LaTeX, el cual según Borbón y Mora (2014, p. 1), "no es un procesador de texto, es un lenguaje que nos permite preparar automáticamente un documento de apariencia estándar y de alta calidad". Dicho sistema requiere la utilización de comandos TeX, cuya definición para Borbón y Mora (2014, p. 1), es un "sistema para la composición tipográfica de textos científicos, el cual en la práctica es un estándar para las publicaciones científicas en aéreas como matemáticas, física, computación, etc."

Del mismo modo, según CervanTeX (S/F), es muy difícil de utilizar, debido a que requiere un tiempo de aprendizaje, incluso siendo usuario experto siempre es conveniente tener un manual cerca. Aunado a esto, no se ven los resultados hasta que se compila el archivo, también suelen aparecer errores de compilación lo cual conlleva a una pérdida de tiempo. Debido a que no está dirigido a los aspectos estéticos, sino a los aspectos estructurales del documento. Por último, dicho sistema no permite la introducción de imágenes, debido a que está pensado como un lenguaje de composición de documentos, no de autoedición.

Debido a lo antes expuesto, la CTEG de LICOM planteó la necesidad de desarrollar un software para la revisión de aplicación de las normas de presentación de trabajos de La Universidad del Zulia en documentos Word, el cual no requiere de un gran tiempo de aprendizaje, dedicado a la revisión y corrección de los formatos expuestos en el reglamento para la presentación de trabajos de La Universidad del Zulia. Lo cual conllevó a formular las siguientes preguntas:

# **FORMULACIÓN DEL PROBLEMA**

¿Es posible desarrollar software para la revisión de aplicación del reglamento de

presentación de trabajos de La Universidad del Zulia en documentos Word?

- ¿Cuáles son los requisitos funcionales y no funcionales del software?
- ¿Cómo se desarrollarían cada uno de los requisitos a través de módulos?
- ¿Cómo se relacionarían cada uno de los módulos?

¿Cómo verificar que el sistema funcione correctamente?

# **OBJETIVOS DE LA INVESTIGACIÓN OBJETIVO GENERAL**

Desarrollar un software para la revisión de aplicación del reglamento de presentación de trabajos de La Universidad del Zulia en documentos Word.

# **OBJETIVOS ESPECÍFICOS**

Determinar los requisitos funcionales y no funcionales del software.

Desarrollar los módulos (IU) que permitan la interacción con el usuario.

Integrar cada uno de los módulos del software.

Realizar pruebas al sistema para verificar su correcto funcionamiento.

# **BASES TEÓRICAS**

A continuación se presentan una serie de definiciones y conceptos que sirven para alcanzar los objetivos planteados y sentar las bases necesarias para el desarrollo del proyecto. Estas representan la sustentación teórica, que se basó en un conjunto de conceptos y proposiciones que constituye un enfoque determinado para el desarrollo de la presente investigación.

# **REGLAMENTO PARA LA PRESENTACIÓN DE TRABAJOS EN LA UNIVERSIDAD DEL ZULIA**

Para la realización de esta investigación se profundizó un poco más sobre este tema, dado que debe conocerse su objeto, criterios, tipos de trabajo, y la estructura de los mismos.

El objeto del reglamento es regular la presentación escrita de los trabajos realizados por docentes, investigadores estudiantes y personal administrativo de La Universidad del Zulia. (LUZ, 2004).

Los criterios usados para la presentación de los trabajos, son la estructura del contenido, las formas de citar, y los aspectos formales. (LUZ, 2004).

Los trabajos se agrupan en dos categorías:

- Proyecto: es el documento que define los elementos científicos, técnicos y administrativos de la planificación del trabajo de investigación.
- Informe: presenta los resultados totales o parciales, de un proceso de investigación científica, técnica, académica o administrativa.

Los mismos están divididos en tres secciones, las cuales son: secciones preliminares, cuerpo, y secciones de referencia.

Las secciones preliminares constan de: cubierta o caratula, guarda (opcional), portada, frontispicio, página de evaluación, dedicatoria, reconocimiento, agradecimiento, siendo estas últimas opcionales, además del índice de contenido, resumen y abstract.

El cuerpo del trabajo varía de acuerdo a su naturaleza:

- Si el trabajo es un proyecto debe contener los siguientes elementos: planteamiento del problema, justificación, marco teórico, objetivos, hipótesis (sí aplica), metodología, marco administrativo (recursos humanos, materiales y financieros), viabilidad, resultados esperados y el cronograma de actividades.
- Si se trata de un informe, debe contener la introducción, desarrollo del texto o contenido, conclusiones y recomendaciones.

Por último se tienen las secciones de referencia las cuales están constituidas por:

- índices: listas pormenorizadas, especializadas y puntuales de aspectos relevantes del trabajo que se incluyen para facilitar su comprensión.
- anexos.

# **REQUISITOS FUNCIONALES**

Según Sommerville (2005), los elementos funcionales de un sistema describen lo que el sistema debe hacer. Los requisitos funcionales para un sistema de software se pueden expresar de diferentes formas. Sin embargo, describen con detalle la función del sistema, sus entradas y salidas, excepciones, etcétera.

Para Sommerville (ídem), definen los recursos específicos que el sistema debe proporcionar. Los mismos se toman del documento de requisitos del usuario, e ilustran en diferentes niveles de detalle en que se pueden redactar.

# **REQUISITOS NO FUNCIONALES**

De acuerdo con Sommervile (ídem), son aquellos requisitos que no se refieren a funciones específicas que proporciona el sistema, sino a propiedades emergentes del mismo, tales como: fiabilidad, tiempo de respuesta y capacidad de almacenamiento.

Continuando con Sommervile (ídem), los requisitos funcionales rara vez se asocian con características particulares del sistema, más bien especifican o restringen las propiedades emergentes del sistema, por lo tanto pueden especificar: rendimiento, protección, disponibilidad, etcétera.

# **COMPLEMENTOS EN MS-OFFICE**

Microsoft Office ofrece a desarrolladores la creación de complementos mediante el uso de Microsoft office como front-end de soluciones, beneficiándose de las conocidas interfaces de usuario y sus herramientas. Con Visual Studio se pueden crear características específicas para personalizar las aplicaciones office, usando las características de procesamiento de texto de Word, o las características de análisis de datos de Excel. Existen muchos tipos de soluciones de office, mediante el uso de Visual Studio Tools para Office (VSTO).

Los mismos pueden ser implementados de dos formas:

# • **Personalización a nivel del documento**

Constan de un ensamblado que está asociado a un único documento, libro o plantilla de Microsoft office Word o Microsoft office Excel. El mismo se carga cuando se abre el documento asociado, las características de personalización se encuentran solo cuando se abre el documento asociado. No permiten realizar cambios en toda la aplicación, como mostrar un nuevo elemento en el menú o una ficha en la cinta cuando se abre un documento.

# • **Complementos VSTO**

Constan de un ensamblado que está asociado a la aplicación de Microsoft Office. Normalmente el complemento se ejecuta cuando se inicia la aplicación asociada, aunque los usuarios también pueden cargar complementos de VSTO cuando la aplicación ya está ejecutando. Permiten ampliar las características de la aplicación y personalizar la interfaz del usuario.

# **BASE DE DATOS**

Una base de datos es una colección de datos interrelacionados y un conjunto de programas para acceder a estos. Según Kendall y Kendall (2005), las bases de datos no son meramente una colección de archivos, más bien, es una fuente central de datos significativos, los cuales son compartidos por numerosos usuarios para diversas aplicaciones. Para Kendall y Kendall (2005), la parte medular de una base

de datos es el DBMS (sistema de manejo de base de datos) que permite la creación, modificación, y actualización de las bases de datos, la recuperación de datos, y la generación de reportes.

# **LENGUAJE UNIFICADO DE MODELADO (UML)**

Según Fowler (1999), es un lenguaje de modelado, y no un método. La mayor parte de los métodos consisten en un lenguaje y un proceso para modelar. El lenguaje de modelado es la notación (principalmente grafica), de que se valen los métodos para expresar los diseños. El proceso es la orientación que dan sobre los pasos a seguir para hacer el diseño. Se puede decir entonces que el UML es un lenguaje grafico para visualizar, especificar, construir y documentar un sistema.

# **DEFINICIÓN DE TÉRMINOS BÁSICOS**

- **SQL:** Según Rodríguez (2004), es un lenguaje estándar utilizado para interactuar con sistemas de bases de datos relacionales, está conformado por un amplio espectro de comandos, y está diseñado para manejar datos almacenados en las tablas de una base de datos. Se dice que es un lenguaje no-procedimental ya que el usuario solo especifica los datos que deben extraerse pero no la manera en la cual deben ser manipulados.
- **Microsoft Word:** es una aplicación informática orientada al procesamiento de textos, utiliza un formato nativo cerrado muy utilizado, comúnmente llamado DOC.
- **Documento Word:** es un archivo de extensión y formato .DOC, o docx a partir de 2007, puede contener texto, formatos, tablas, gráficos fotos, etc.
- **Estilos Word:** es una combinación predefinida de un tipo de fuente, un color y un tamaño de letra que podemos aplicar a cualquier texto del documento. Aplicar estilos ayuda a mejorar el diseño y la presentación de un documento Word.
- **Marcadores Word:** identifica una ubicación o una selección de texto a la que se le asigna un nombre, para identificarla para futuras referencias

# **METODOLOGÍA**

La metodología utilizada fue el método clásico del ciclo de vida de desarrollo de sistemas de Senn. Este método está formado por actividades que los analistas, diseñadores y usuarios realizan para desarrollar un sistema de información, dichas actividades o fases se describen a continuación, tal cual lo plantea Senn (1999):

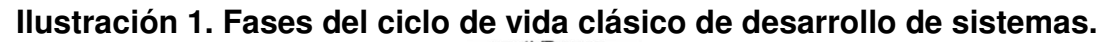

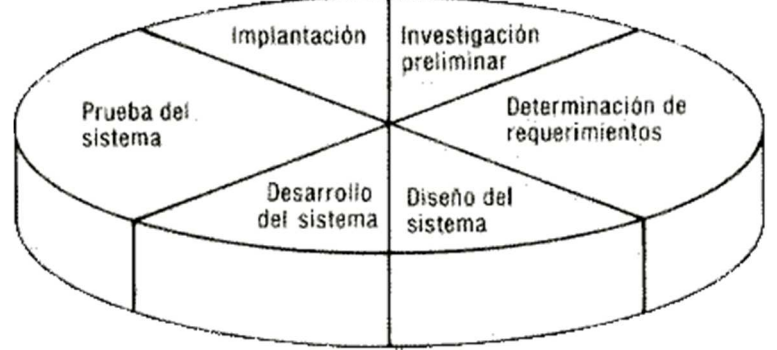

Fuente: Senn (1999).

**Fase I.** Determinación de los requisitos: el aspecto fundamental del análisis del sistema es comprender todas las facetas importantes de la parte de la empresa que se encuentra bajo estudio. A medida que se reúnen los detalles, los analistas estudian los datos sobre requisitos con la finalidad de identificar las características que debe tener el nuevo sistema, incluyendo controles de procedimiento, tiempos de respuesta y métodos de entrada y salida.

**Fase II.** Diseño del sistema: en esta fase se producen los detalles que establecen la forma en la que el sistema cumplirá con los requisitos identificados durante la fase de análisis. Se comienza el proceso de diseño identificando los reportes y demás salidas que debe producir el sistema. También se indican los datos de entrada y aquellos que serán calculados y los que deben ser almacenados. Así mismo se describen con todo detalle los procedimientos de cálculo y los datos individuales", aunado a esto, también "se definen las estructuras de archivo y los dispositivos almacenamiento, los procedimientos que se escriben indican como procesar los datos y producir las salidas. Por último se proporciona la información detallada al equipo de programación, para comenzar la fase de desarrollo de software.

**Fase III.** Desarrollo de software: En esta parte se decide la forma de implementar el sistema, los encargados de desarrollar el software pueden instalar (o modificar y después instalar) software comprado a terceros o escribir programas diseñados a la medida del solicitante. La elección depende del costo de cada alternativa. Los programadores también son responsables de la documentación de los programas y proporcionar la explicación de cómo y por qué ciertos procedimientos se codifican de determinada forma.

**Fase IV.** Pruebas del sistema: Durante esta fase el sistema se emplea de manera experimental para asegurarse que el software no tenga fallas, es decir que funcione de acuerdo con las especificaciones y en la forma en que los usuarios esperan que lo haga.

**Fase V.** Implantación del Sistema: consiste en implantar el nuevo sistema de información en la empresa, así como impartir la formación necesaria que deben recibir los usuarios para poder aprovechar todas las ventajas que ofrece el nuevo sistema. Para la presente investigación se realizaran pruebas de caja negra.

**Fase VI.** Evaluación: fase en la que se analizan las fortalezas y las debilidades del nuevo sistema una vez que el sistema está funcionando. Con esta fase Senn propone estudiar el aspecto operacional del sistema, el impacto organizacional, la opinión de los administradores y el desempeño del desarrollo.

# **RESULTADOS DE LA INVESTIGACIÓN**

El objetivo principal de esta investigación fue desarrollar un software para la revisión de aplicación del reglamento de presentación de trabajos de La Universidad del Zulia en documentos Word. Para tal fin se llevó a cabo cada uno de los objetivos específicos de manera individual para que el resultado fuese el esperado. Los procesos realizados se detallan a continuación, de acuerdo a las diferentes fases de la metodología del ciclo de vida expuesta por Senn (1999), a través de la observación directa y de los instrumentos de recolección de datos.

# **1. Determinar los requisitos funcionales y no funcionales del software**

Para el desarrollo de este objetivo, se tomó la primera fase de la metodología aplicada, una vez recabada la información necesaria a través de los instrumentos de recolección de datos, y la observación directa, se obtuvieron los siguientes requisitos:

# **1.1 Fase I: Determinación de requisitos**

Una vez recabada la información necesaria se determinaron las siguientes características que deben incluirse en el sistema.

# **1.1.1 Requisitos de información**

- Registrar los datos del autor, tutor, y cotutor si lo hubiere.
- Acceso rápido, seguro y confiable de la información a la base de datos.
- Proporcionar una interfaz amigable que establezca los formatos específicos, para agilizar la actividad de recolección de datos.

# **1.1.2 Requisitos de entrada**

- Del autor: Título o grado académico, cedula de identidad, nombre completo, dirección, teléfono, email.
- Del tutor: Titulo o grado académico, cedula de identidad, nombre completo, email.
- Del Proyecto: Título del proyecto, resumen y abstract, citas mayores de 40 palabras, tablas e ilustraciones, en forma de imagen, correspondientes al cuerpo del trabajo.

## **1.1.3 Requisitos de salida**

• Generación del documento Word con la aplicación del reglamento para la Presentación de trabajos en la Universidad del Zulia.

# **1.1.4 Requisitos de almacenamiento**

Se diseñó una base de datos normalizada, que se ajusta a las necesidades de información dentro de lo que respecta a la aplicación del reglamento para la presentación de trabajos de La Universidad del Zulia. La información de la base de datos sirve para dar entrada a los módulos del sistema, el manejador de la base de datos es SQLite versión 3.9.0, ya que no requiere de un servidor especializado, configuraciones adicionales, y es uno de los motores de base de datos más utilizado en la actualidad.

Por otro lado el sistema no requiere manejar grandes cantidades de datos, ni requiere conexión multiusuario para su funcionamiento. Por último, ofrece todas las herramientas necesarias para almacenar, recuperar e interpretar datos, y es fácil de comprender y emplear.

Aunado a esto, también se requiere guardar las plantillas necesarias para la creación de las diferentes secciones del documento, para lo cual se necesita almacenar las mismas en el disco duro del ordenador.

# **1.1.5 Requisitos funcionales**

- Obtener el documento Word en tiempo real, para así disminuir el tiempo de transcripción del mismo.
- Establecer parámetros para la solicitud de los datos correspondientes, tanto del autor y tutor, como del proyecto en sí.
- Establecer criterios para la integración del sistema con las funcionalidades de Microsoft Word.

### **1.1.6 Requisitos no funcionales**

- Garantizar la confiabilidad, la seguridad y el desempeño del sistema a los diferentes usuarios.
- Estar disponible en la cinta de opciones de Microsoft office Word.
- El sistema debe ser de fácil uso y entrenamiento por parte de los usuarios.

# **2. Desarrollar los módulos (IU) que permitan la interacción con el usuario.**

Para el desarrollo de este objetivo, se utilizaron las siguientes dos fases de la metodología utilizada, las cuales se exponen a continuación:

### **2.1 Fase II: Diseño del Sistema**

Esta fase establece como el sistema debe satisfacer los requisitos de información, entrada, salida, almacenamiento y funcionales, expuestos en la fase anterior. Se prosiguió a identificar las características que debe implementar el sistema, para realizar su adecuado diseño por medio de una documentación detallada se usaron casos de uso. En la Ilustración 2 Diagrama de casos de uso del sistema. Ilustración 2 se muestran los casos de uso del sistema.

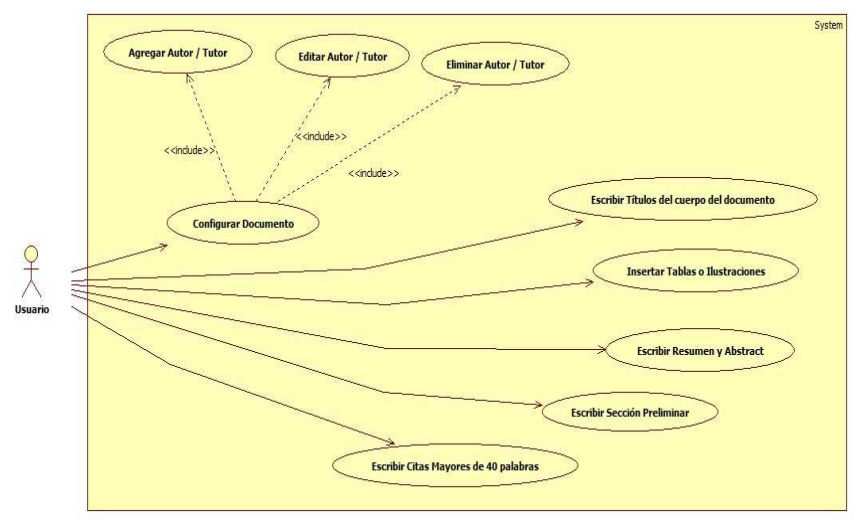

## **Ilustración 2 Diagrama de casos de uso del sistema.**

Fuente: Díaz (2016).

Una vez hecho esto se determinan las especificaciones necesarias para el diseño, construcción y desarrollo del sistema, mediante módulos que permitan la entrada y salida de información. Para esto deben ser definidas las siguientes actividades:

# **2.1.1 Diseño de Interfaces**

Para el diseño de las diferentes interfaces planteadas en el desarrollo del sistema, fueron perfiladas de acuerdo a los estándares establecidos en Windows, de esta manera tenemos que:

- **Interfaz de menú:** Diseñada para lograr interactividad y un ambiente amigable para el usuario, consta de siete (7) opciones para la selección de los diferentes módulos, las cuales pueden ser seleccionadas a través del mouse.
- **Interfaz del Mouse:** la operatividad del sistema se diseñó de manera tal que resulte dinámica para el usuario con el apoyo del mouse, sin eliminar la alternativa del uso del teclado para la entrada de datos. El uso del mouse para la ejecución de algunas operaciones se realiza al colocar el curso sobre la opción deseada en los botones representados en las diferentes pantallas del sistema.

# **2.1.2 Diseño de Pantallas**

Consta de una pantalla principal, la cual se encuentra integrada como cinta de opciones dentro de Microsoft Word, la cual fue nombrada Reglamento. Ver Ilustración 3.

### **Ilustración 3. Pantalla Principal, cinta Reglamento**

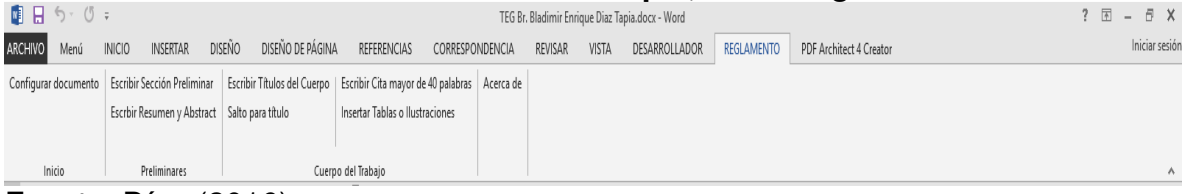

Fuente: Díaz (2016).

La presente pantalla representa el menú principal del sistema, el cual está conformado, por tres (3) secciones, inicial, preliminares, y cuerpo del trabajo, cada una con botones correspondientes a las acciones a seguir dentro de las secciones del documento.

En la sección inicial se hace el llamado a la configuración del documento, en la sección preliminares se hace el llamado a los métodos correspondientes a escribir sección preliminar, y escribir el resumen y abstract.

Por último, en la sección cuerpo del trabajo, se hace el llamado al módulo que escribe los títulos del cuerpo del documento, las citas mayores a 40 palabras, y la inserción de las tablas o ilustraciones correspondientes al mismo.

Por otro lado, el sistema emplea pantallas diseñadas en ambiente gráfico, dinámico e interactivo, que permiten la interacción de los diferentes módulos que correspondes a las opciones presentadas en el menú principal.

Así mismo las pantallas de los diferentes módulos, se diseñaron considerando como base la información manejada en los mismos, así como las operaciones que cada uno de ellos lleva a cabo, por lo cual se diseñaron formularios apropiados para cada caso. Al diseñar las pantallas se consideraron los estándares establecidos bajo ambiente Windows para su estructura, color y funcionalidad, las mismas están integradas por: una barra de título, botón cerrar, área de trabajo, área de botones para las distintas opciones dentro de los módulos.

# **2.1.3 Diseño de Reportes**

Este punto representa el objetivo principal de la investigación, y establece como el sistema debe satisfacer la creación del documento basado en el reglamento de presentación de trabajos de La Universidad del Zulia, el cual establece la estructura del contenido en tres secciones:

- Secciones preliminares: portada, frontispicio, resumen y abstract.
- Cuerpo del trabajo: planteamiento del problema, justificación, marco teórico, objetivos, hipótesis, metodología, marco administrativo (recursos humanos, materiales y financieros), viabilidad de la investigación, resultados que se esperan logran, y el cronograma de actividades.
- Secciones de referencia: índice general, índice de ilustraciones, e índice de referencias.

Para la realización de la presente investigación la sección de referencia fue dividida entre las secciones preliminares y el cuerpo del trabajo, quedando en las secciones preliminares el índice general, y el índice de ilustraciones, y el índice de referencias en el cuerpo del trabajo.

# **2.1.4 Diseño de base de datos**

El diseño de la base de datos es utilizado para el almacenamiento de los datos del sistema, de tal forma que no exista redundancia de datos e integridad de los mismos. Por tal motivo se crearon las diferentes tablas, definiendo índices, claves primarias, y entidades con sus respectivos atributos, y la relación entre ellos. Se diseñó una base de datos normalizada, la cual se ajusta a las necesidades del sistema planteado. El diseño de la base de datos se puede apreciar en la

Ilustración **4**; está conformada de 7 tablas.

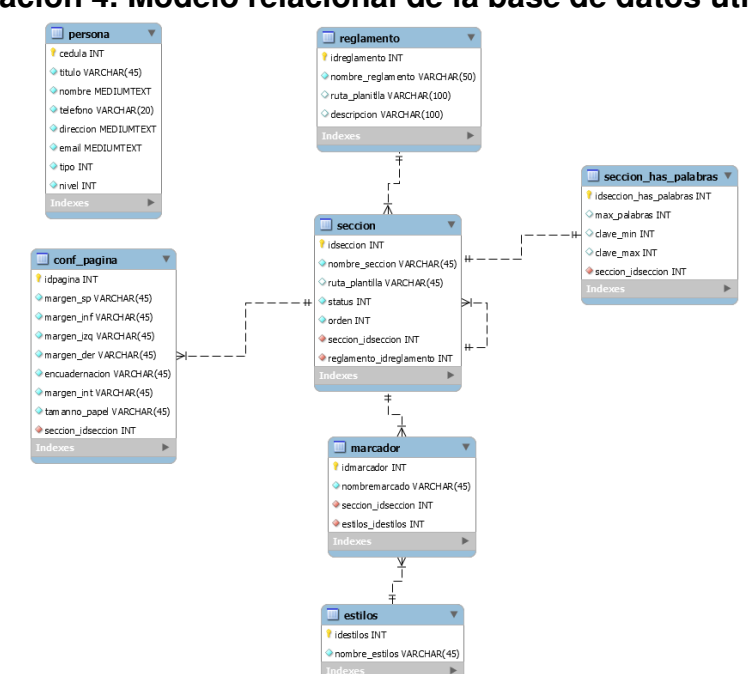

### **Ilustración 4. Modelo relacional de la base de datos utilizada.**

Fuente: Díaz, 2016.

### **2.2 Desarrollo del sistema**

Una vez finalizada la parte del diseño, se construye cada una de las tablas requeridas a través de SQLite, se crean las consultas, procedimientos de actualización y llenado de las tablas, además de la funcionalidad requerida para cada uno de los módulos diseñados y programados individualmente, para ser integrados posteriormente.

De igual manera se generó un complemento Word por el compilador del lenguaje de programación Microsoft Visual C# 2013, el cual permite total integración con Microsoft Word. El manejador de base de datos es SQLite, el cual permite la administración de la información de manera simple y sencilla. El sistema desarrollado es de tipo modular, por las ventajas que permite al momento de diseñar y depurar.

### **3. Integrar cada uno de los módulos del software.**

Todas estas pantallas se encuentran integradas por medio de la Cinta Reglamento (Ver Ilustración 3), en la cual se encuentran además de la llamada a las pantallas descritas, las opciones de escribir las Sección preliminar, la cual escribe la sección preliminar del documento, incluyendo la información correspondiente del auto, tutor, cotutor, si lo hubiere, y también se encuentra el botón Salto para título, con el cual se realiza el salto correspondiente entre el final del párrafo y el inicio del título, para así garantizar la correcta aplicación del reglamento de presentación de trabajos de La Universidad del Zulia.

### **4. Realizar pruebas al sistema para verificar su correcto funcionamiento.**

Debido a que Senn no define pruebas de caja negra dentro de su metodología, las mismas serán definidas por medio Pressman (2002), las pruebas son un elemento crítico para la calidad del software. La importancia de los costos asociados a errores, promueve la definición y aplicación de un proceso de pruebas minucioso, y bien planificadas.

Para Pressman (2002), las pruebas de caja negra se llevan a cabo sobre la interfaz del software. Se trata de demostrar que las funciones del software son operativas, que las entradas se manejan de la forma adecuada y que se produce el resultado esperado.

Las pruebas de caja negra buscan encontrar errores en cinco categorías (Pressman, 2002):

- Funciones incorrectas o ausentes.
- Errores de interfaz.
- Errores de estructuras de datos o en accesos de datos externas.
- Errores de rendimiento.

• Errores de inicialización y terminación.

Las pruebas del sistema se realizaron a lo largo del desarrollo del mismo, y no simplemente al final, buscando cubrir cada aspecto de las categorías anteriores, para de esta manera garantizar la calidad del software construido. Los resultados de las pruebas se encuentran en la

Tabla 1. Pruebas realizadas al sistema.

| Requerimiento                                                                                           | ¿Cumplió con el requerimiento? |    |            |
|----------------------------------------------------------------------------------------------------|--------------------------------|----|------------|
|                                                                                                    | Si                             | No | Comentario |
| Verifica Configuración del<br>documento<br>antes<br>de<br>escribir<br>sección<br>la.<br>preliminar      | X                              |    | Correcto   |
| Verifica<br>existencia<br>de<br>autores antes de cargar la<br>configuración<br>del<br>documento         | X                              |    | Correcto   |
| Verifica existencia de tutor<br>antes<br>de<br>cargar<br>la<br>configuración<br>del<br>documento        | X                              |    | Correcto   |
| Verifica el ingreso del título<br>del proyecto                                                          | X                              |    | Correcto   |
| Verifica escritura de la<br>sección preliminar antes de<br>escribir<br>ື el<br>resumen<br>abstract      | X                              |    | Correcto   |
| Verifica escritura de la<br>sección preliminar antes de<br>empezar a escribir los<br>títulos del cuerpo | X                              |    | Correcto   |
| actualiza<br>Se<br>automáticamente el índice<br>general al insertar un título                           | X                              |    | Correcto   |
| Verifica la longitud de la cita<br>antes de insertarla                                                  | X                              |    | Correcto   |
| Solicita el título y la fuente<br>de la tabla o ilustración a<br>insertar                               | X                              |    | Correcto   |
| $S_{\mathsf{P}}$<br>actualiza<br>automáticamente el índice<br>de tablas e ilustraciones                 | X                              |    | Correcto   |
| $\overline{Se}$<br>aplica<br>el formato<br>requerido al insertar las<br>referencias bibliográficas      | X                              |    | Correcto   |

**Tabla 1. Pruebas realizadas al sistema.** 

Fuente: Díaz (2016)

# **CONCLUSIONES**

La visión principal para la realización de esta investigación fue proporcionar una herramienta con la cual los estudiantes de los últimos semestres de la Licenciatura en Computación, de la Facultad Experimental de Ciencias, de La Universidad del Zulia, puedan mejorar la calidad de su proyecto de Trabajo Especial de Grado, lo cual repercute en agilizar los tiempos de evaluación y revisión de los mismos.

Una vez efectuado el análisis e interpretación de los resultados, se obtienen las siguientes conclusiones:

Se determinaron los requisitos funcionales y no funcionales de acuerdo con la metodología implementada, a través de las técnicas de recolección de datos usadas

para la investigación, obteniendo una visión detallada y explicativa de los mismos, especificando su funcionamiento de acuerdo al estudio realizado.

El desarrollo de cada uno de los módulos de interacción con el usuario, se llevó a cabo de acuerdo a la propuesta planteada, usando el lenguaje de programación C#, el cual permitió integración total con Microsoft office Word, siendo de fácil adaptación gracias a las bondades de diseño que ofrece. Por otra parte, el sistema fue desarrollado de manera modular, lo cual permite ser modificar cada módulo sin afectar directamente a los demás, y la expansión del sistema para futuras necesidades y requisitos.

Por ultimo por medio de las pruebas realizadas se verificó la veracidad y funcionalidad del sistema, así como también el correcto desenvolvimiento de cada uno de los módulos.

En conclusión, los objetivos propuestos para este trabajo de investigación fueron alcanzados en su totalidad, permitiendo unificar los procesos en gran parte a las necesidades planteadas, obteniendo un instrumento de trabajo que permitirá un mejor desempeño tanto al momento de escribir el proyecto, como al momento de revisarlo, mediante el desarrollo de un Software para la revisión de aplicación del reglamento de presentación de trabajos de La Universidad del Zulia en documentos Word, permitiéndoles tanto a profesores como a estudiantes una herramienta que mejore la creación de los proyectos desarrollados.

### **ÍNDICE DE REFERENCIAS BIBLIOGRÁFICAS**

- Borbón, A.; Mora, W. (2014). Edición de Textos científicos LaTeX 2014. (2da ed.) Instituto Tecnológico de Costa Rica.
- CervanTeX Grupo de Usuarios TeX Hispanohablantes. FAQ de CervanTeX. [en línea] http://www.aq.upm.es/Departamentos/Fisica/agmartin/webpublico/latex/FAQ-CervanTeX/FAQ-CervanTeX-2.html#ss2.2 Consultado el 23/02/2015.
- Drake, A., Lundquist R. (2007) Improving User Access to a Digital Signage System [en línea] http://www.idt.mdh.se/utbildning/exjobb/files/TR0665.pdf. Consultado el 09/08/2016
- Flower, M. (1999) UML gota a gota, Pearson Education. Mexico.
- Gómez M.; Gómez P. (2009). TeXiS: Una plantilla de LaTeX para Tesis y otros documentos [en línea] http://gaia.fdi.ucm.es/files/nightlybuilds/TeXiS/TeXiS-Manual-NightlyBuild.pdf. Consultado el 08/08/2016
- Hernández, R., Fernández, C., Baptista, P. (2010). Metodología de la Investigación (5ta ed.) McGraw-Hill.
- Kendall, K. y Kendall, J. (2005). Análisis y Diseño de Sistemas. (Sexta Edición). México: Pearson-Educación.
- Köksal, S. (1993). "Scientific word, Version 1.0," Journal of Applied Mathematics and Stochastic Analysis, vol. 6, no. 3, pp. 277-280,. doi: 10.1155/S1048953393000231
- Leal, A. Entrevista personal, 9 de febrero de 2015.
- Microsoft Developer Network. Introducción a la programación de complementos de VSTO. [en línea] https://msdn.microsoft.com/es-ve/library/ms268878.aspx Consultado el 08/08/2016
- Navarro, J. (2014). Formato de tesis para LaTeX. [en línea] http://nokyotsu.com/latex/ezthesis.html.Consultado el 08/08/2016
- Pressman, R. (2002). Ingeniería del software un enfoque práctico. 6ta edición, Mc Graw Hill.
- Risquez, G., Fuenmayor E., Pereira, B. (1999). Metodología de la investigación. Manual Teórico Práctico. URBE.
- Rodriguez, O. (2004) Introducción al SQL. Teoría y práctica. Trabajo de Ascenso. Universidad del Zulia.
- Senn, J. (1999). Análisis y diseño de Sistemas de Información McGraw-Hill. México.
- Shivare, S. (2016) Math equation reader [en línea] http://repository.library.fresnostate.edu/handle/10211.3/179588 Consultado 10/08/2016

Sommerville, I. (2005) Ingeniería del Software. Séptima Edición. Pearson Educación. España

- Soporte técnico office. Agregar o eliminar marcadores [en línea] https://support.office.com/eses/article/Agregar-o-eliminar-marcadores-f68d781f-0150-4583-a90e-a4009d99c2a0. Consultado 08/08/2016
- Soporte técnico office. Aplicar, cambiar, crear o eliminar un estilo [en línea] https://support.office.com/es-es/article/Aplicar-cambiar-crear-o-eliminar-un-estilo-1a2cead9- 897f-48a7-9122-7849d3b5030a. Consultado 08/08/2016
- Universidad del Zulia (LUZ) (2004). Reglamento Para La Presentación De Trabajos en la Universidad Del Zulia. Universidad del Zulia. [en línea] http://www.cedia.luz.edu.ve/inf\_ref/\_\_R\_\_x\_\_Y\_\_v\_\_H\_\_S\_\_/\_\_K\_\_Lx\_\_OY\_\_H\_\_t\_\_c\_\_/  $\frac{1}{1}$  j b GGG o i /pdf/reglamentos/REG-G-017.pdf. Consultado el 23/02/2015